#### EtoileUI *FOSDEM 2011*

<http://www.etoileos.com>

## Smalltalk vs ObjC Memo

*Smalltak*

tulip witherWithSpeed: 54

color: NSColor redColor.

*Objective-C*

[tulip witherWithSpeed: 54

color: [NSColor redColor]];

## Étoilé

A desktop environment built around:

- **Pervasive Data Sharing & Versioning**
- Composite Document
- Collaboration
- Light & Focused Applications (1000 loc max per app)

# Étoilé Today

- Well, presently more or less a development platform centered around
	- LanguageKit
	- CoreObject
	- EtoileUI

#### *Bird View*

**EtoileUI** 

CoreObject

**EtoileFoundation** 

GNUstep

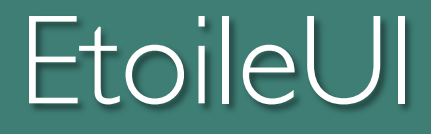

*Drawing Support Widget Backend*

## Surprisingly Small

- Found on Digg (in 2007)…
- Konqueror itself is really a surprisingly small app: approx 40k lines of code. Not tiny, by any stretch of the imagination, but way, way smaller than people seem to think it is.
- 40x what is allowed in Étoilé :-/

*[From: http://digg.com/linux\\_unix/Nautilus\\_vs\\_Dolphin\\_vs\\_Konqueror](http://digg.com/linux_unix/Nautilus_vs_Dolphin_vs_Konqueror)*

## Code Compression

• Étoilé Generic Object Manager

• *700 loc*

- Étoilé Model Builder
	- *• 1000 loc*

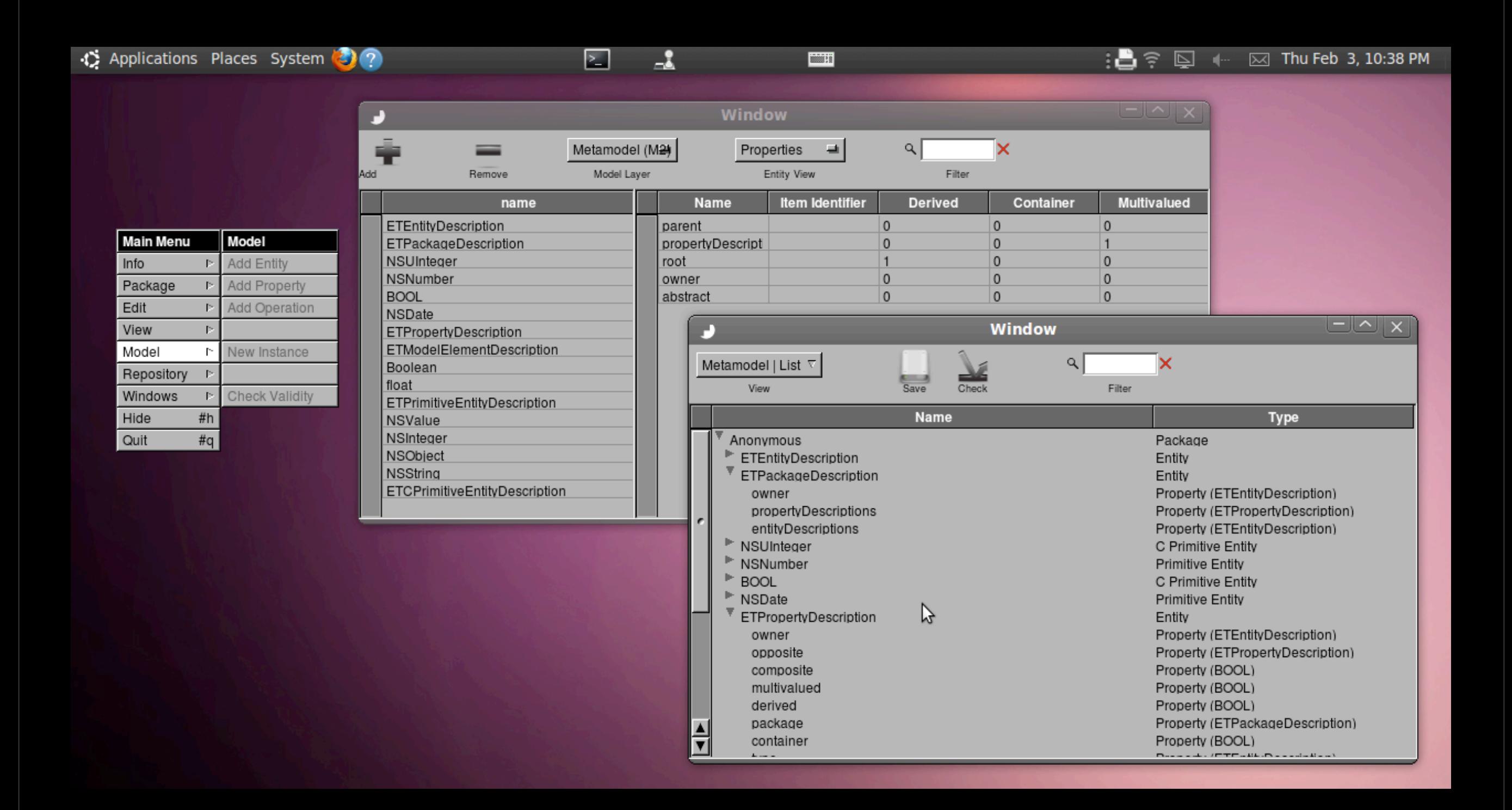

*Model Builder Editing a package & browsing a repository*

### EtoileUI

- Post-WIMP Toolkit
- Inspired by Morphic, HotDraw, Taligent and **OpenDPI**
- Kinda related to CoreAnimation, Clutter, GEGL, WPF, HTML etc.

#### Post-WIMP?

- No special assumptions about the UI
- EtoileUI doesn't require:
	- windows
	- menus
	- a mouse or a keyboard

#### Post-WIMP?

- From the whole screen to a single row in a list view…
- It's just an uniform tree structure
- No special window, list or row node

#### Visual Search *Fog Vision*

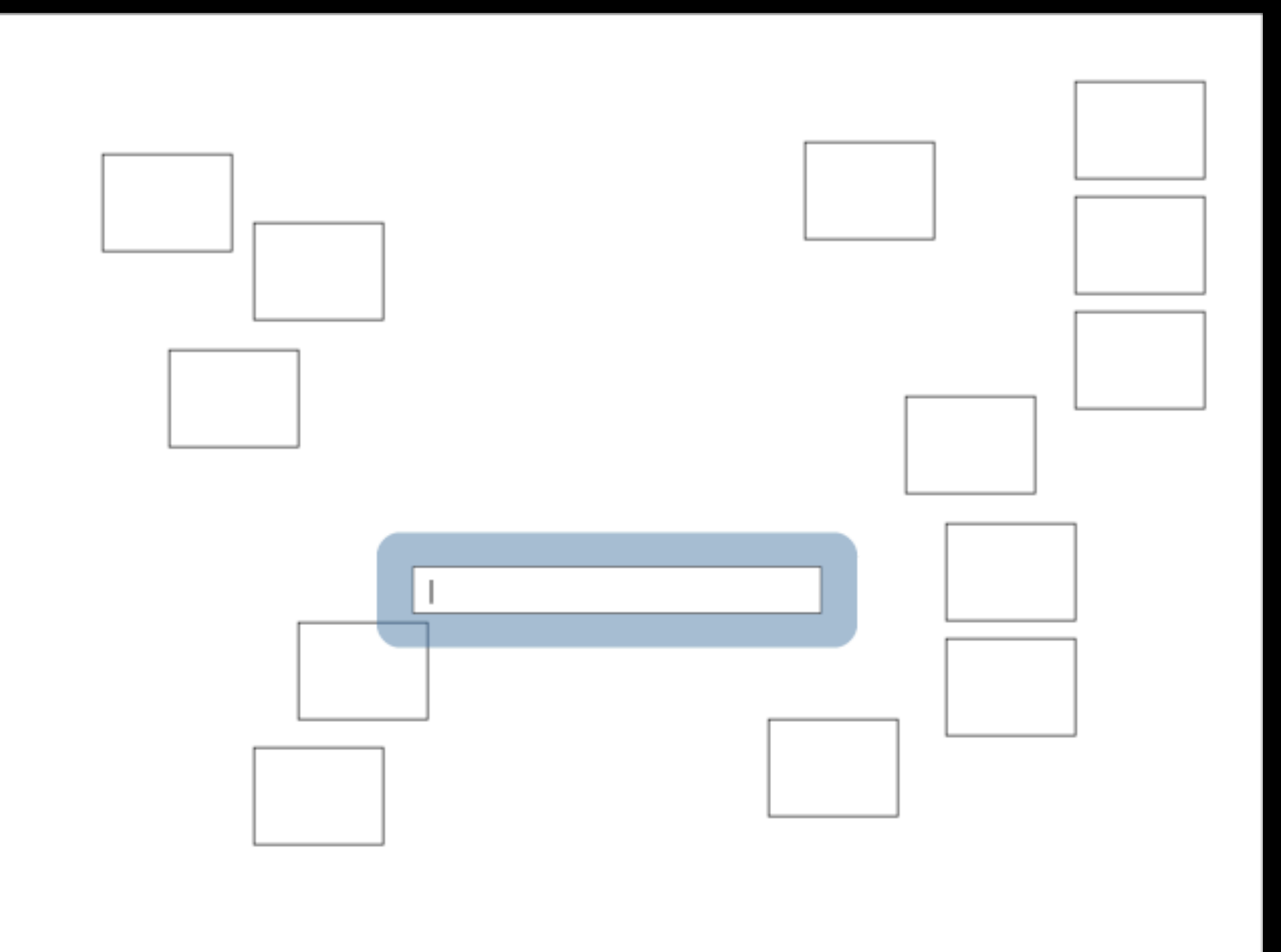

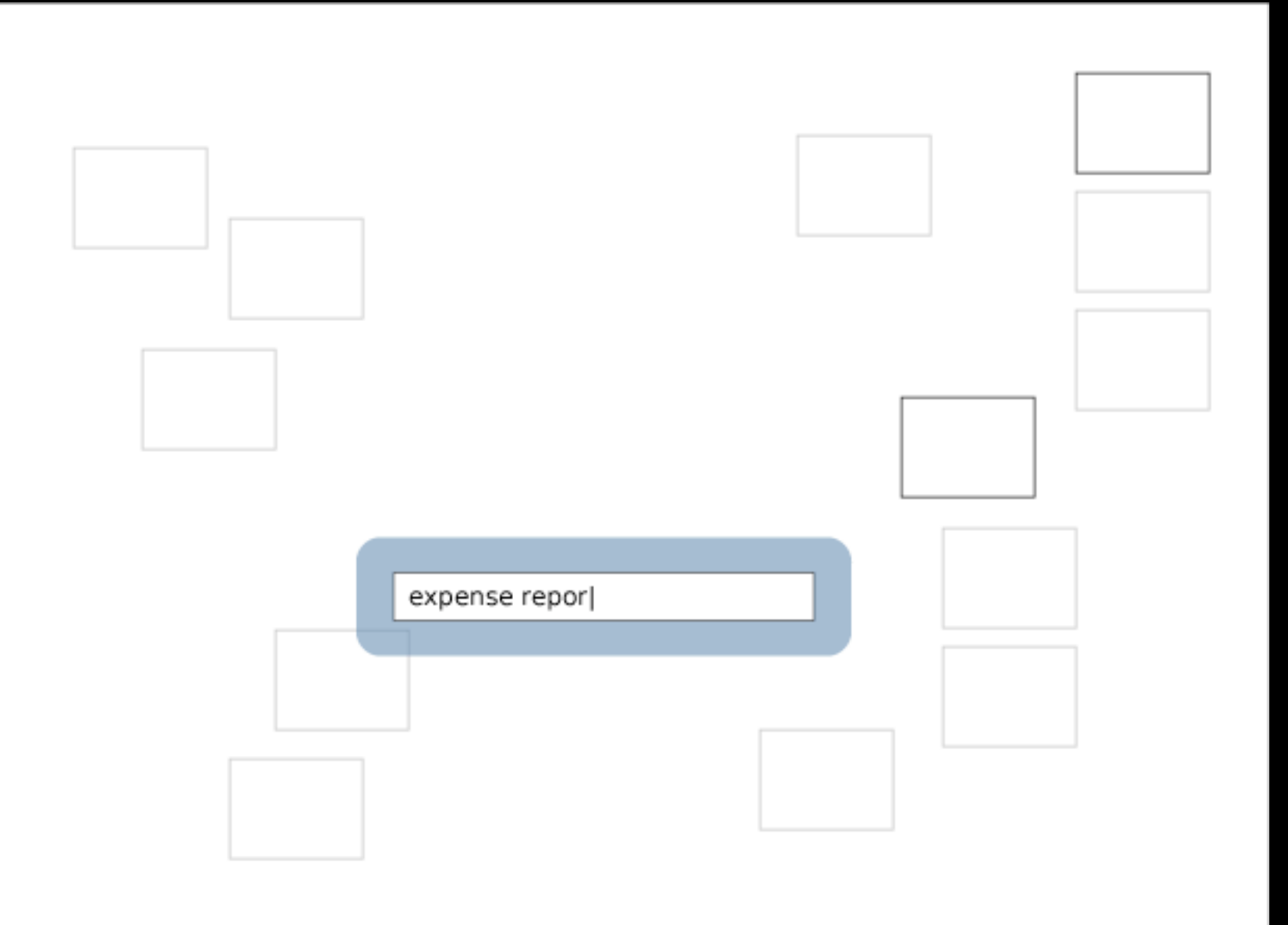

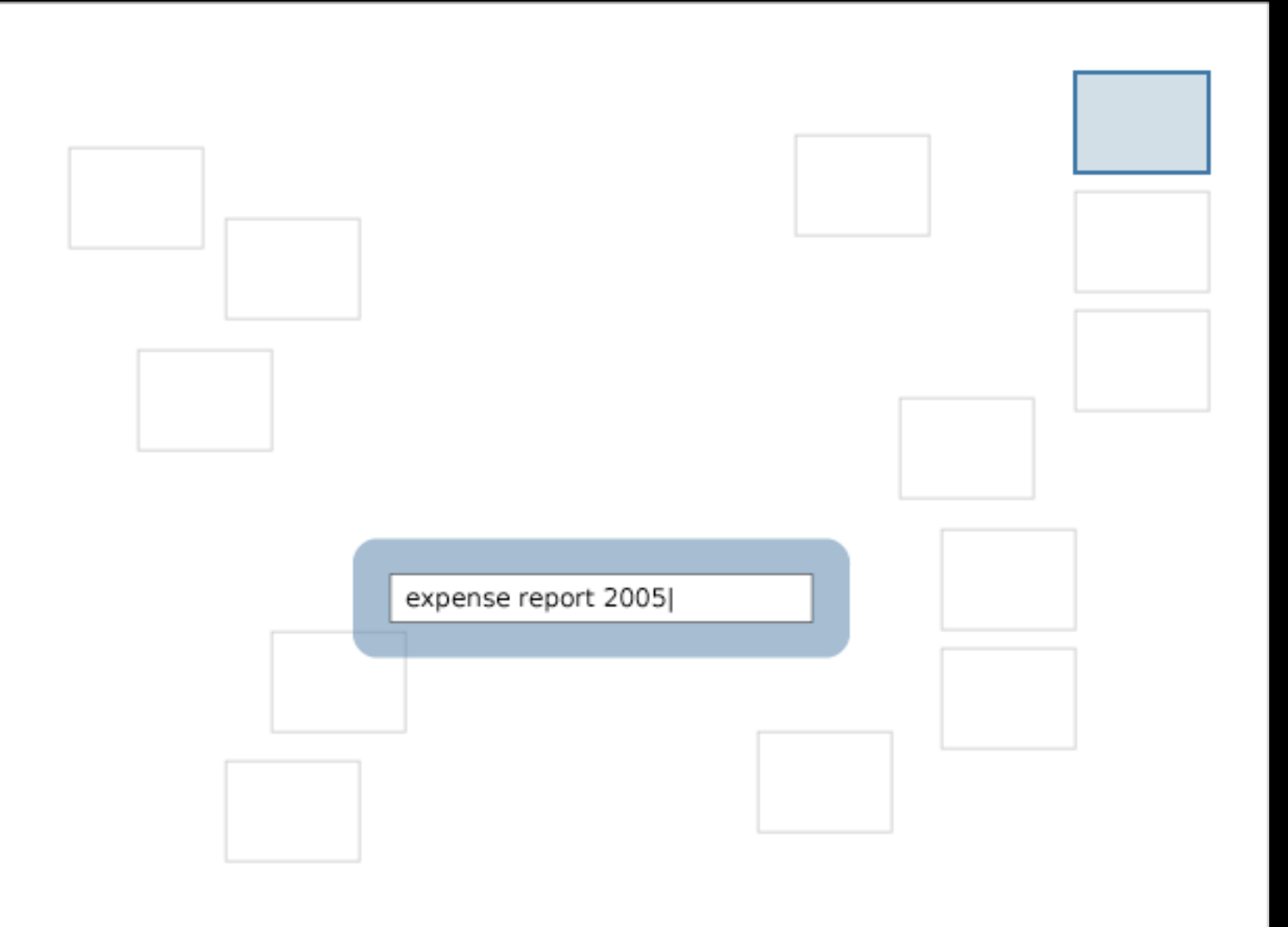

## Visual Search Demo

- Copy Window *Table Example* - Paste Window twice (Don't use Edit > Paste)

- Click last window background and Inspect

- Switch to Browser
- Close Inspector
- Visual Search
- First 'Red'
- Then 'NS'
- Then 'n'
- Finally Nothing

# Why?

- An existing application should be easy to retarget
	- personal computer
	- mobile phone
	- tablet

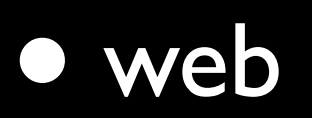

## How it began

- Why UI in Photoshop and IDE are so rigid?
- Why UI development is getting easier on the Web than on the Desktop?
- Why not make UI programming really easy ;-)

# Why a "new" UI toolkit?

- Everything can be changed at runtime
- Simple, compact and highly polymorphic API
- Write less code and develop faster
- Feeling of manipulating real objects

#### Collage

- Switch window group to Free
- Move things around
- Ungroup the items that represent windows
- Move subitems between windows
- Switch back to Window layout

#### Screen Layout Demo

#### *Collage & Markup Editor Example*

#### Markup Editor

- Open some documents
- Switch window group to Master Detail
- Navigate a bit
- (Dont switch back to Window layout)

### What does it solve?

- Generic protocol for Structured Document
- **Building blocks for Graphics Editor**
- Custom widget development
- As little code as possible
- Plasticity

## Separation of Concerns

- No monolithic view/wigdet, but rather…
- UI aspects
	- Styles, Decorators, Layouts
	- Tools, Action Handlers
	- Widgets
	- Model Objects, Controllers
- Cut Red in Top Left
- Paste in Bottom Left
- Drag Icon from Bottom Left to Top Right
- Move Icon back to Bottom Left
- Click window background then Inspect button
- Switch main item to Outline
- Drag Top Left into Icon (of Bottom Left)
- Switch main item back to Fixed
- Show Top Left in Icon
- Drag Top Left on window background
- Click Bottom Left background
- Copy Bottom Left
- Paste it into Bottom Left
- Grow the Window
- Switch Bottom left to Free
- Rearrange items in Bottom Left (to show the subitem using Outline)
- Switch Bottom Left from Free to Browser
- Navigate a bit

#### Drop Demo ble Example

## Turtles all the way down

• Many things are just items

- selection rectangle
- handles
- shapes
- windows

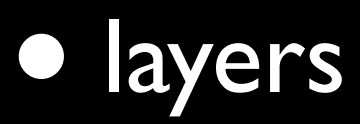

Collage Demo

## Composite Layout

• Packaging entire UI as a component

- reusable on an arbitrary item
- Basic Idea
	- Wrap an item tree in a layout
	- Inject this item tree when the layout is used
	- Undoable at any time

## Composite Layout Features

- Arbitrary nesting
- Content routing
	- e.g. to the item that represents a source list
- Delegating top item arrangement to a positional layout
	- ETFlowLayout, ETFixedLayout etc.

### Basic Example

ETLayout  $*$ originalLayout = [mainItem layout];

// Make mainItem looks like a Markup Editor Can be usable or not based on the model bound to mainItem [mainItem setLayout: [ETMarkupEditorLayout layout]];

// Restore mainItem original UI

[mainItem setLayout: originalLayout];

# Why is possible?

The two first points are important to dispatch actions from menu.

- Each item is pretty much a black blox
	- Controllers are clearly owned
	- Items must not interact with parent item aspects
- Force the developer to
	- organize the objects around the item tree
	- use strict ownership rules

#### Pane-based UI

#### • Tabs

- Two Panes
	- Master Detail
	- Master Content
- Slideshow
- Drilldown
- Wizard

## Pane Taxonomy

#### • Two Panes

• Tabs, Master Detail, Master Content

#### • One Pane *(implicit pane)*

- Slideshow (photo source list)
- Drilldown (path)
- Wizard (step list)

## Pane Layout

- Provides various pane-based UI patterns
- ETCompositeLayout subclass
	- Easy to apply and revert with -setLayout:
	- Ability to route content between panes
	- Package a item tree with two nodes

## Pane Layout

- Two pane items
	- bar item
	- content item
- •Internal layout control
	- bar thickness
	- bar position
- Navigation actions (go to item, go back etc.)

#### Three Panes?

#### • Three Panes (or more) can be built by nesting Two Panes

[mainItem setLayout: [ETPaneLayout layout]];

[[mainItem layout] contentItem]

setLayout: [ETPaneLayout layout]];

// We could continue to nest panes more deeply

#### Collage

- Create some nested item groups

- Select a subgroup

- Switch it to Master Detail layout

- Select the top group item (window level)

- Switch it to Master Detail

- Navigate a bit

### Pane Demo

- Compile without THREE\_LAYOUT\_PANES 'MarkupItemFactory'
- Open a document
- Dont click anything
- Inspect Item
- Switch second subnode to Master Content
- Switch the content item (first child) to Table
- Play a bit
- Switch the content item to Text Editor and back to Table
- Switch the content item (first child) to Master Content
- Switch the subcontent item (first child) to

**Markup Editor Example** 

### What's New?

- Cover style to draw on top
- True Automatic Layout
- Semantic Separator at layout level
- Template support at controller level
- Document Controller
- Nib Integration

## Automatic Layout Previously

- Triggered by
	- item insertion or removal
	- a layout change
- Layout updates were all
	- **•** immediate
	- **•** recursive
	- never coalesced

## Automatic Layout Now

• Triggered by

- a geometry change too
- When the current event handling ends, layout updates are
	- coalesced
	- reordered (to ensure children are sized)

#### executed

### What does that mean?

- An item can be resized by its layout transparently
- No redundant layout updates
- No -updateLayout use

[itemGroup setWidth: 300];

[itemGroup updateLayout];

### Nib Example 1

- (void) applicationWillFinishLaunching: (NSNotification \*)notif { // Turn the nib views and windows into layout item trees [ETApp rebuildMainNib];

}

## Nib Example 2

 $ET$ LayoutItem $G$ roup  $*$ window $G$ roup  $=$ [[ETLayoutItemFactory factory] windowGroup]; ETNibOwner \*nibOwner = [ETNibOwner new];

[NSBundle loadNibNamed: @"test" owner: nibOwner]; [nibOwner rebuildTopLevelObjectsWithBuilder:

[[ETEtoileUIBuilder builder]];

[windowGroup addItem: [[nibOwner topLevelItems] firstObject]];

### Nib Example 3

- // In 'test' nib, the controller mainContent outlet is connected
- // to a view or window
- ETController \*controller = [ETController new];
- [NSBundle loadNibNamed: @"test" owner: controller];
- [windowGroup addItem: [controller content]];

## Document Controller

- Adding, removing documents on screen is the same than adding, removing anywhere else
- No document architecture
- No UI expectations
	- such as each document is a window

## What is this Controller then?

- ETDocumentController is a tiny ETController subclass
	- 150 sloc
	- less than 15 methods
- Open and save in addition to New
- Managing items by URL

### Document Controller

- Usually bound to the window group
- But can be bound to any item group
	- Single window document editor or related
- Should be extendable to manage items downwards in the item tree
	- Tabbed documents in multiple windows

## Document Controller Example

 $ET$ Item $Ten$ plate  $*$ template  $=$ 

[PListItemTemplate templateWithItem: [itemFactory editor] objectClass: mutableDictClass];

[self setTemplate: template forType: plistUTI];

[self setCurrentObjectType: plistUTI];

// self is the Document controller instantiated in the nib

[[itemFactory windowGroup] setController: self];

[self newDocument: nil];

## PListItemTemplate Code

- (ETLayoutItem \*) contentItem {

**}** 

}

return [[self item] itemForIdentifier: @"documentContent"];

- (ETLayoutItem \*) newItemReadFromURL: (NSURL \*)URL options: (NSDictionary \*)options {

// Reading plist file (six lines ommitted)

return [self newItemWithRepresentedObject: plistNode options: options];

#### Subcontroller Code

// In -initWithNibName:bundle:

 $ET$ Item $Ten$ plate  $*$ template  $=$ 

[ETItemTemplate templateWithItem: item

objectClass: mutableDictClass];

[self setTemplate: template forType: [self currentObjectType]];

### Document Demo

#### - Compile with THREE\_PANES\_LAYOUT **8** rkup Editor Example

- 
- Launch
- Show the code and play a bit
- Recompile without
- WINDOWGROUP\_DOCUMENT\_CONTROLLER
- Open some documents
- Navigate a bit

## Work-in-progress

#### • Form layout

• including Model-driven item tree generation

#### • Viewpoints

• to create custom "views" on object graphs

•to model content flow

- Automatic reload
	- when a model collection is mutated

#### What's Next?

- Aspect Repository
- Object Graph Styling
- Generic Template Picker and Object Palette
- Compound Document Editor
	- can be used as a UI builder
- CoreObject Integration

## Compound Document Editor

- Can be reduced to
	- Inspectors + Object Palettes
- Inspectors
	- Aspects + Metamodel
- Object Palettes
	- Aspect Repository + Object Picker Layout

Long Run

- Constraint Solver
- Additional Backends
	- Web, GTK, UIKit, OpenGL etc.
- Minimal EtoileUI packaging a tiny AppKit subset

## Long Run continued

- Animation (CoreAnimation probably)
- Diagram editing
- Hybrid vector and bitmap editing (EtoilePaint)
- Generative Art a la Processing, Field, Nodebox etc.

[http://etoileos.com/etoile/features/etoileui/](http://www.etoileos.com)

#### Composite Demo *Markup Editor Example*

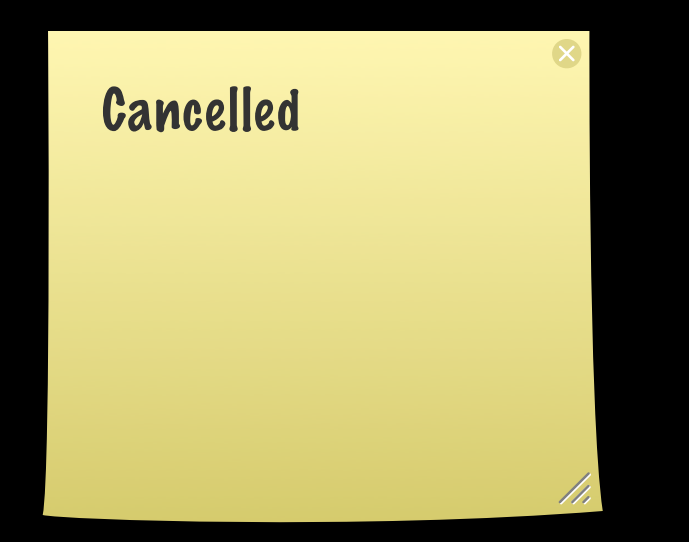

## Code Compression continued